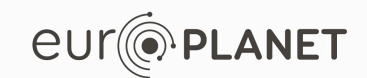

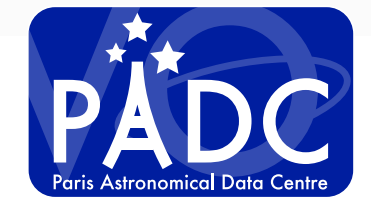

*EPN-TAP services: Spectroscopy v1.0, 18/3/2017 S. Erard, B. Cecconi, P. Le Sidaner, C. Chauvin*

## **Go to VESPA web site** http://vespa.obspm.fr

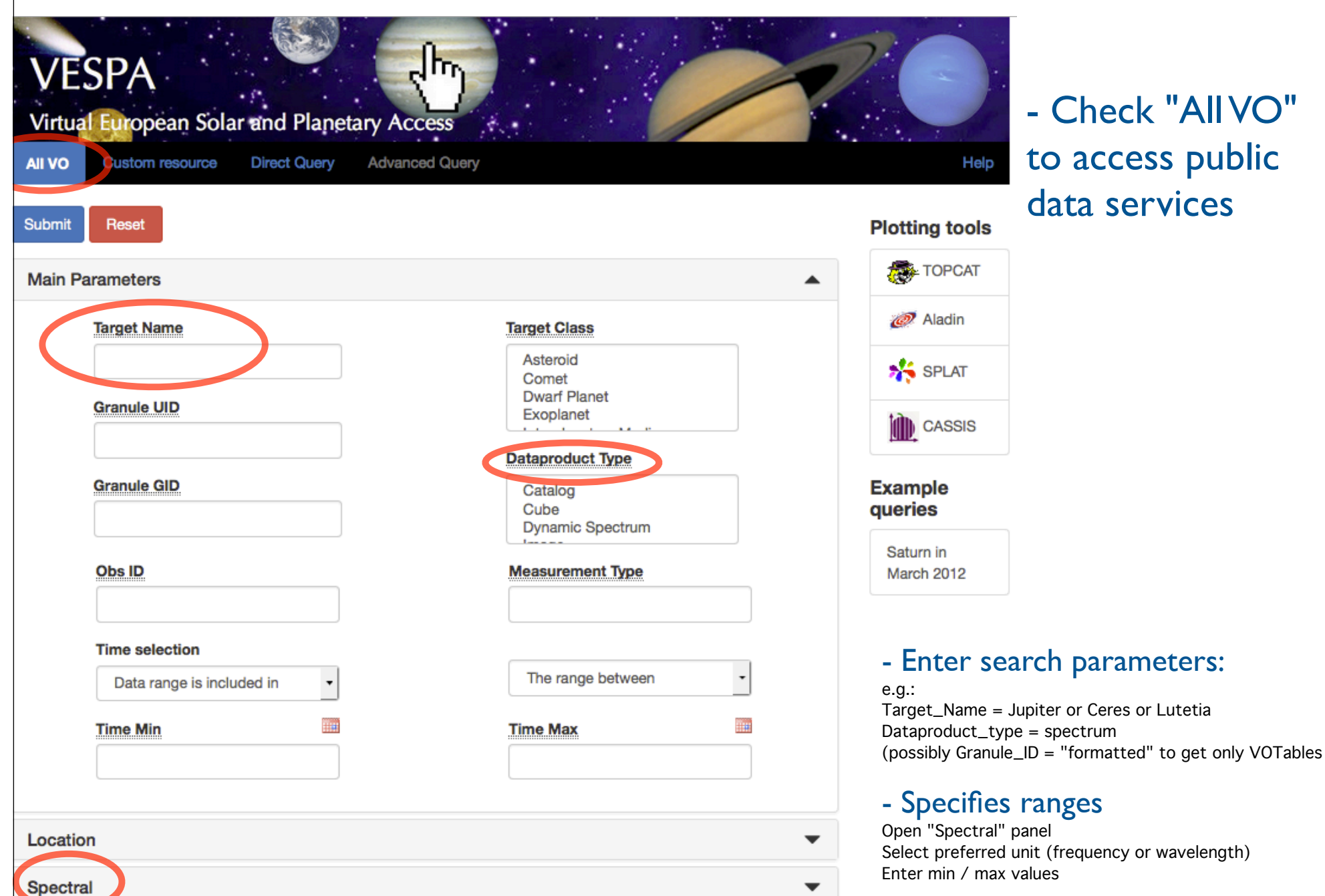

### - Check "All VO" to access public data services

## **Go to VESPA web site** http://vespa.obspm.fr

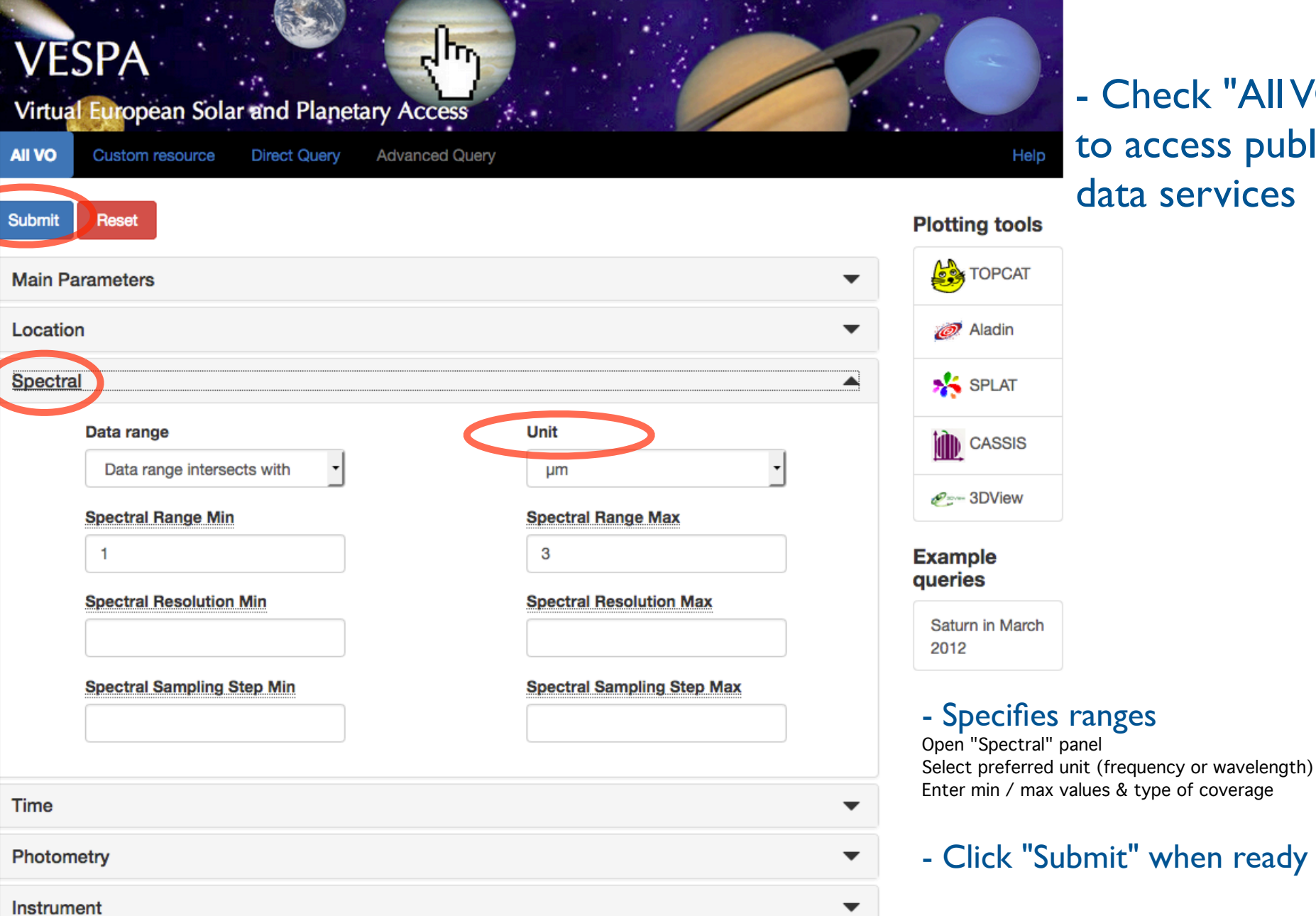

### - Check "All VO" to access public data services

## **Service results**

#### http://vespa.obspm.fr

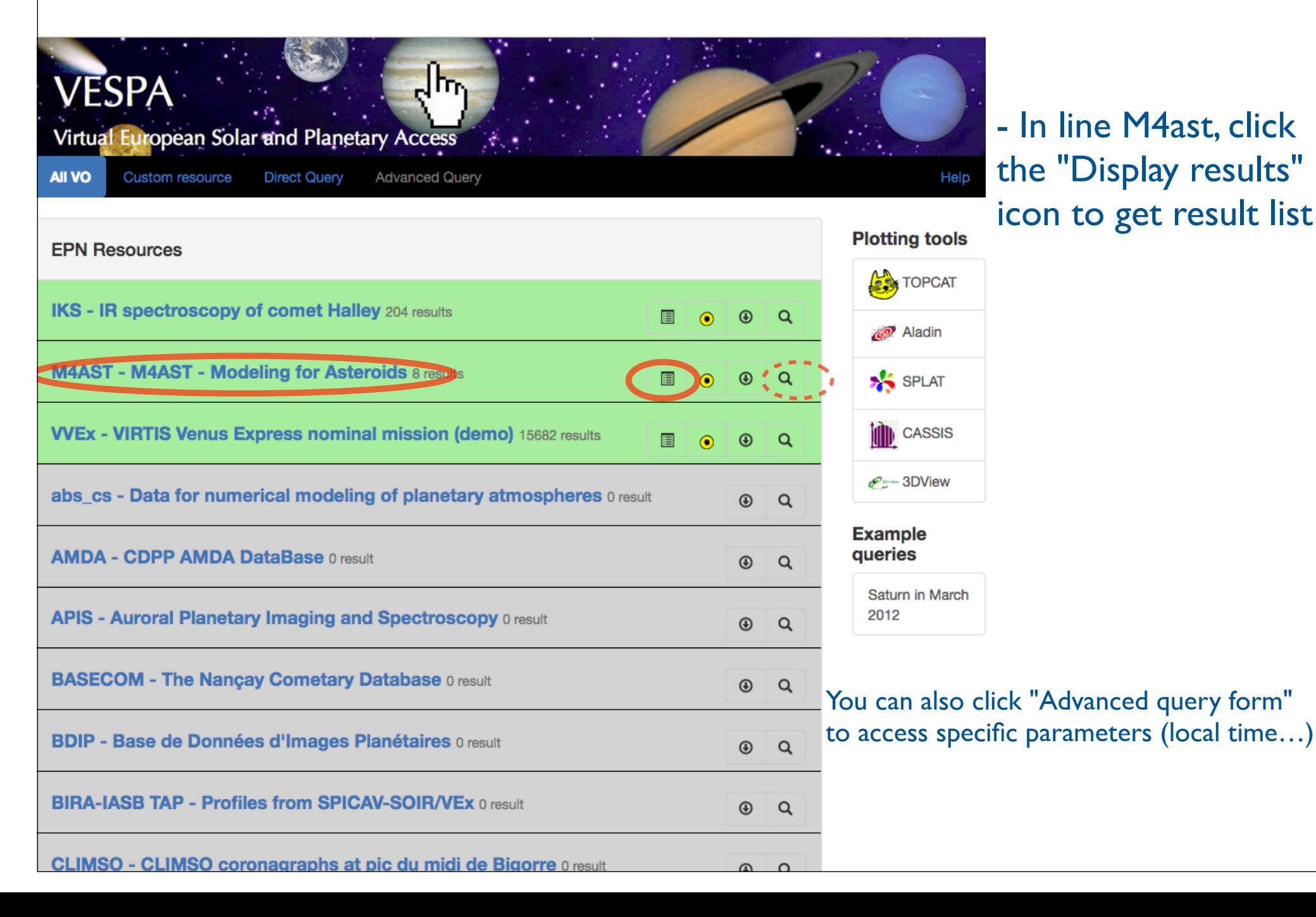

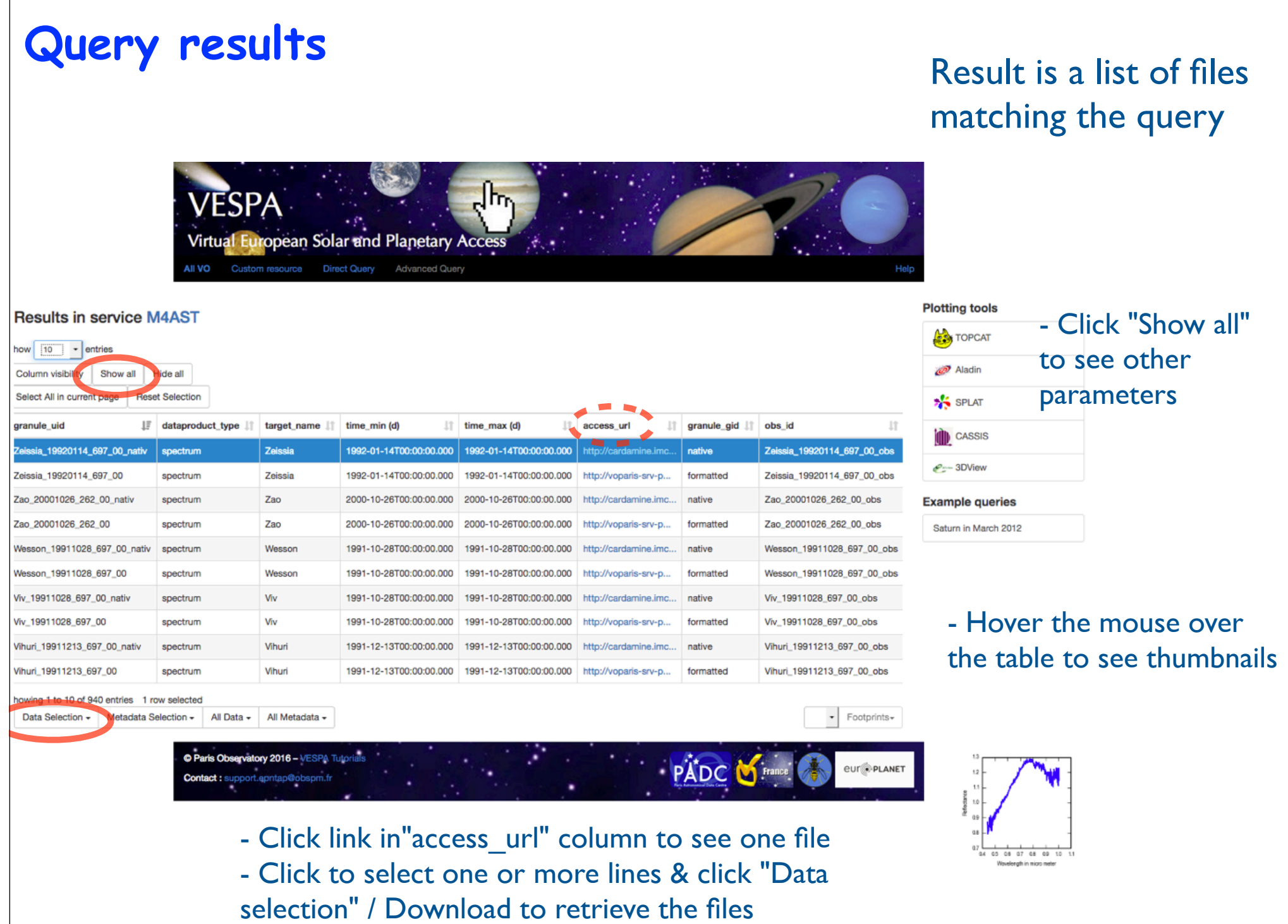

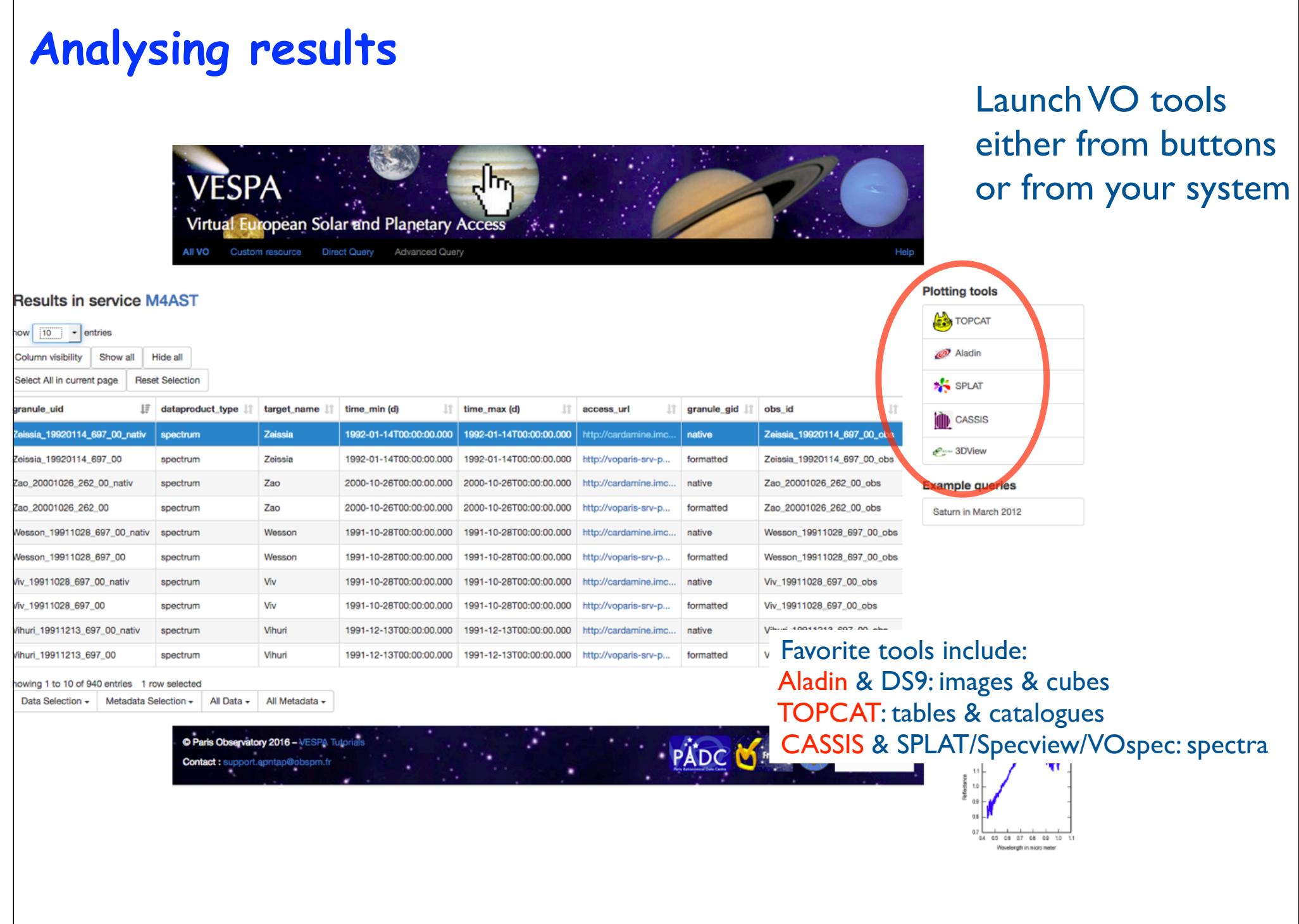

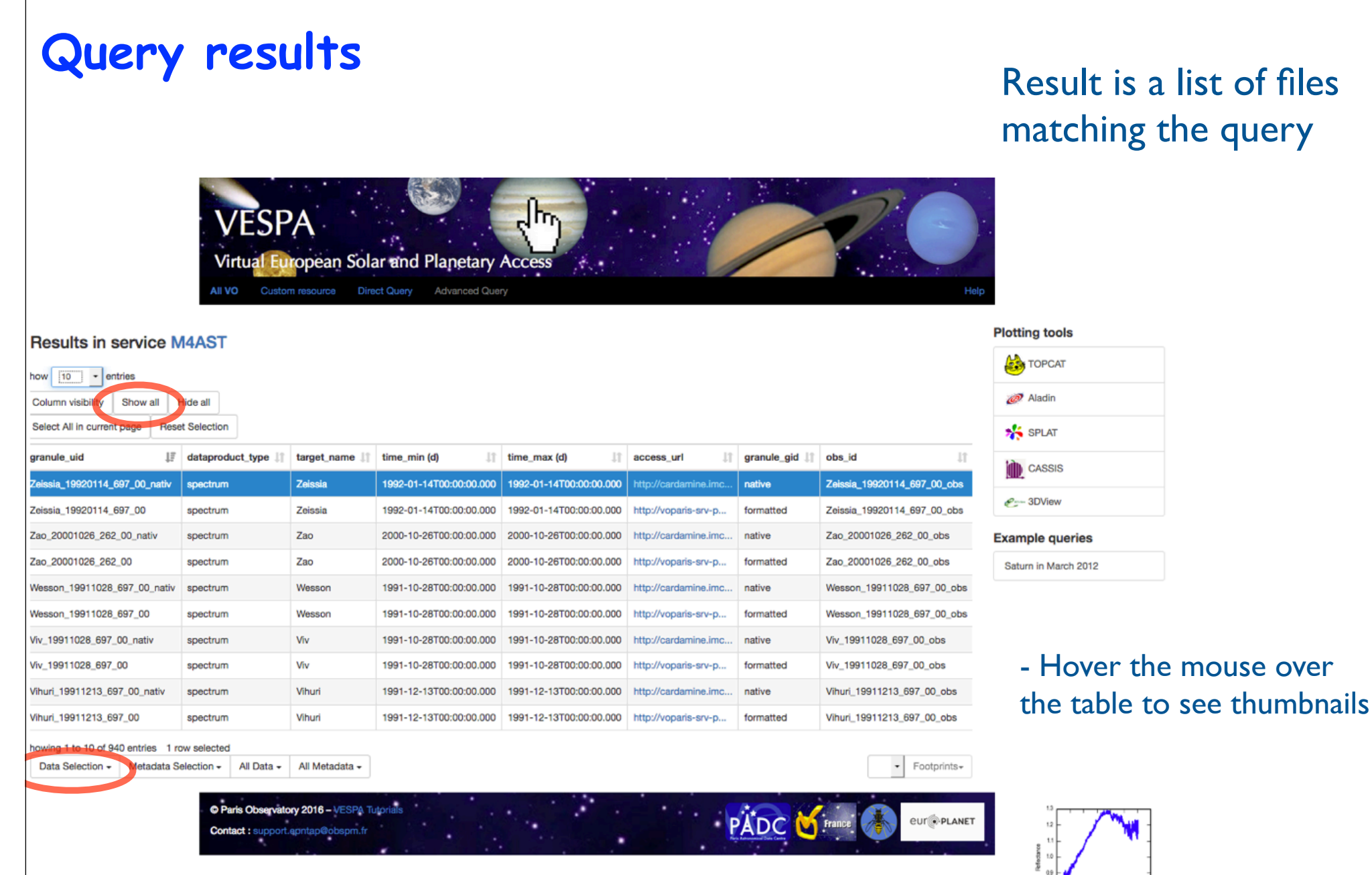

- Click to select one or more lines & click "Data selection" / Send spectra to load data into CASSIS or VOspec, or / Send Table to load in TOPCAT [- or click "All metadata" / Send table to send complete table to TOPCAT ]

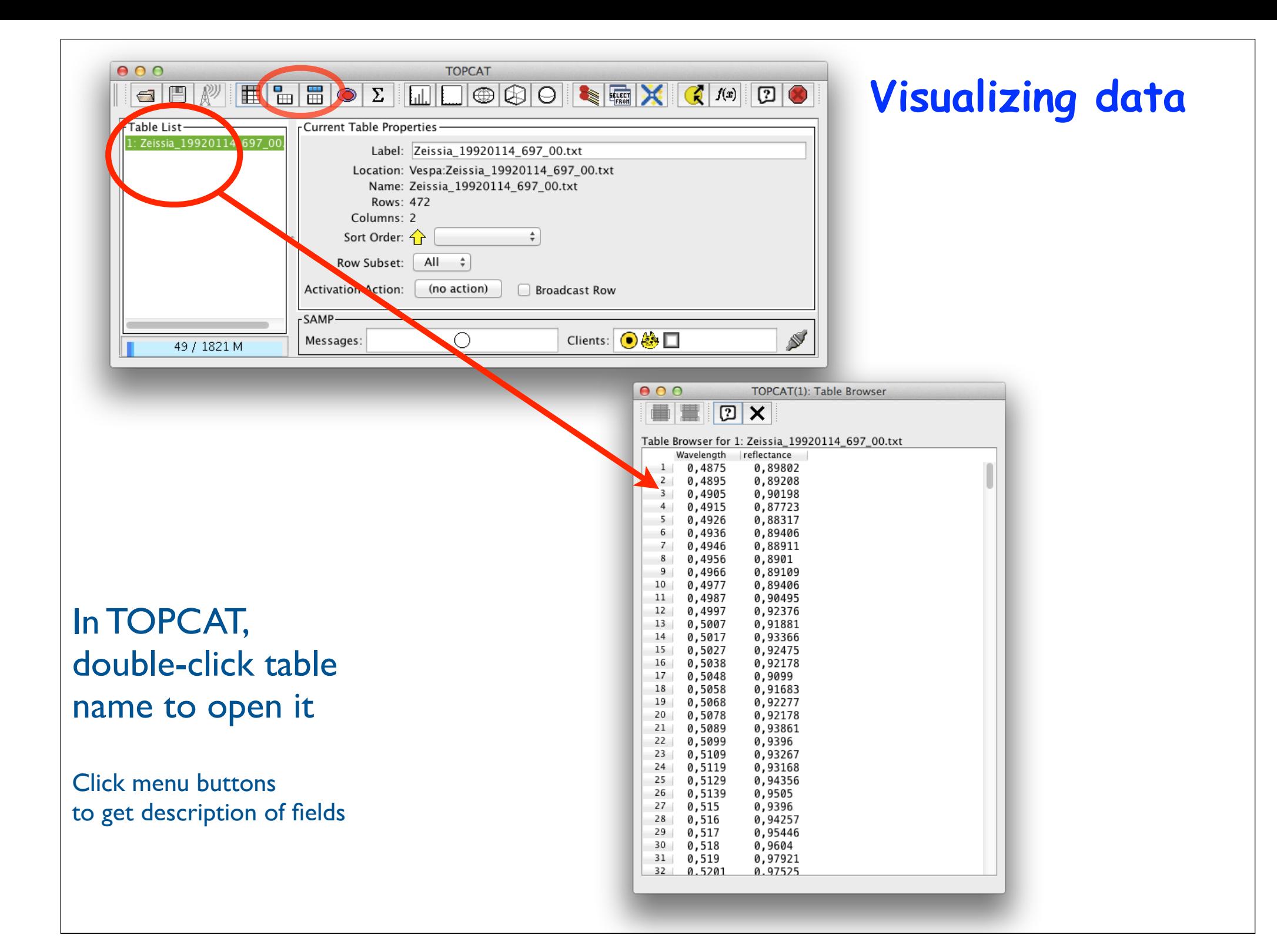

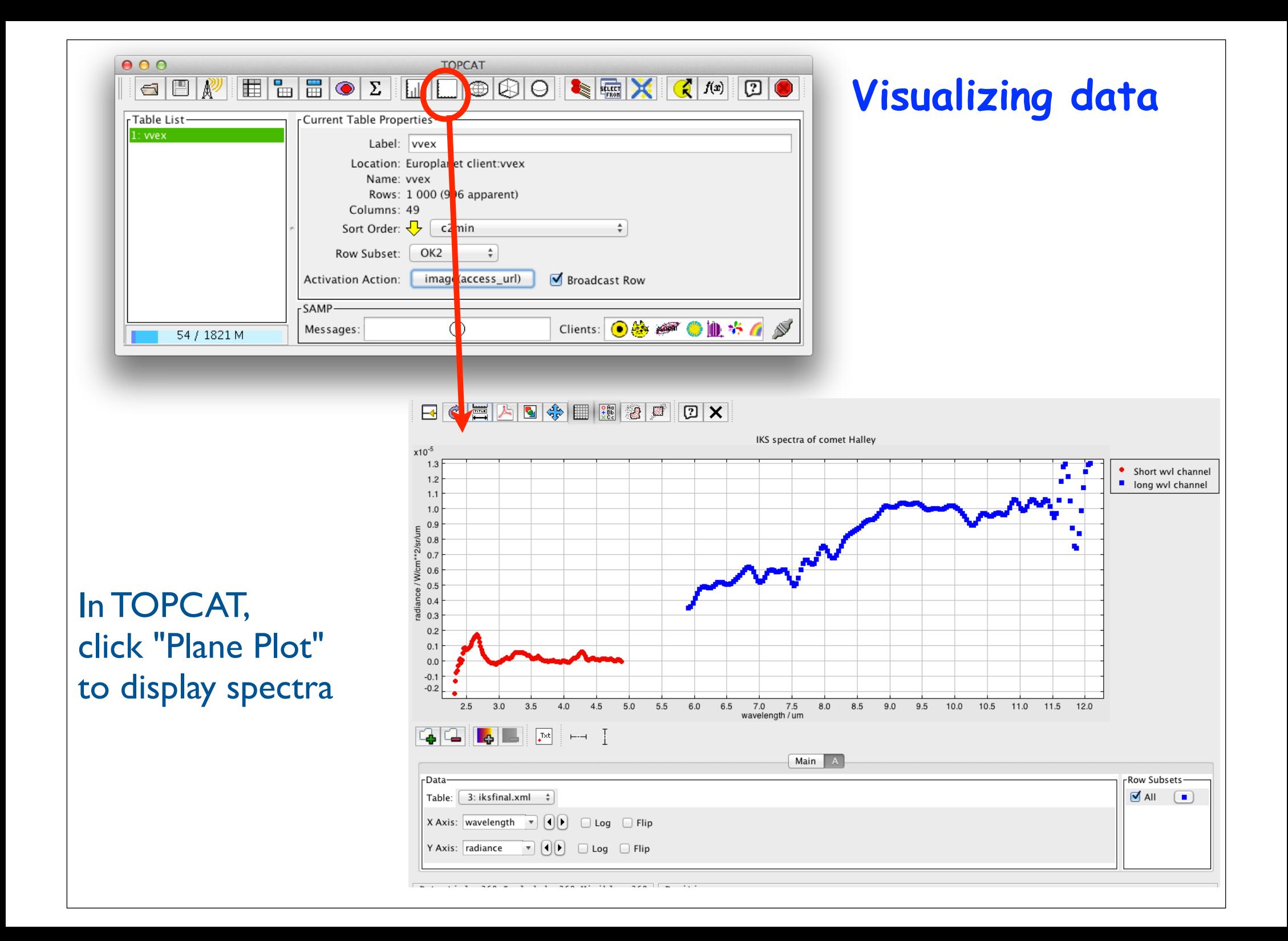

# **TOPCAT as a spectral tool**

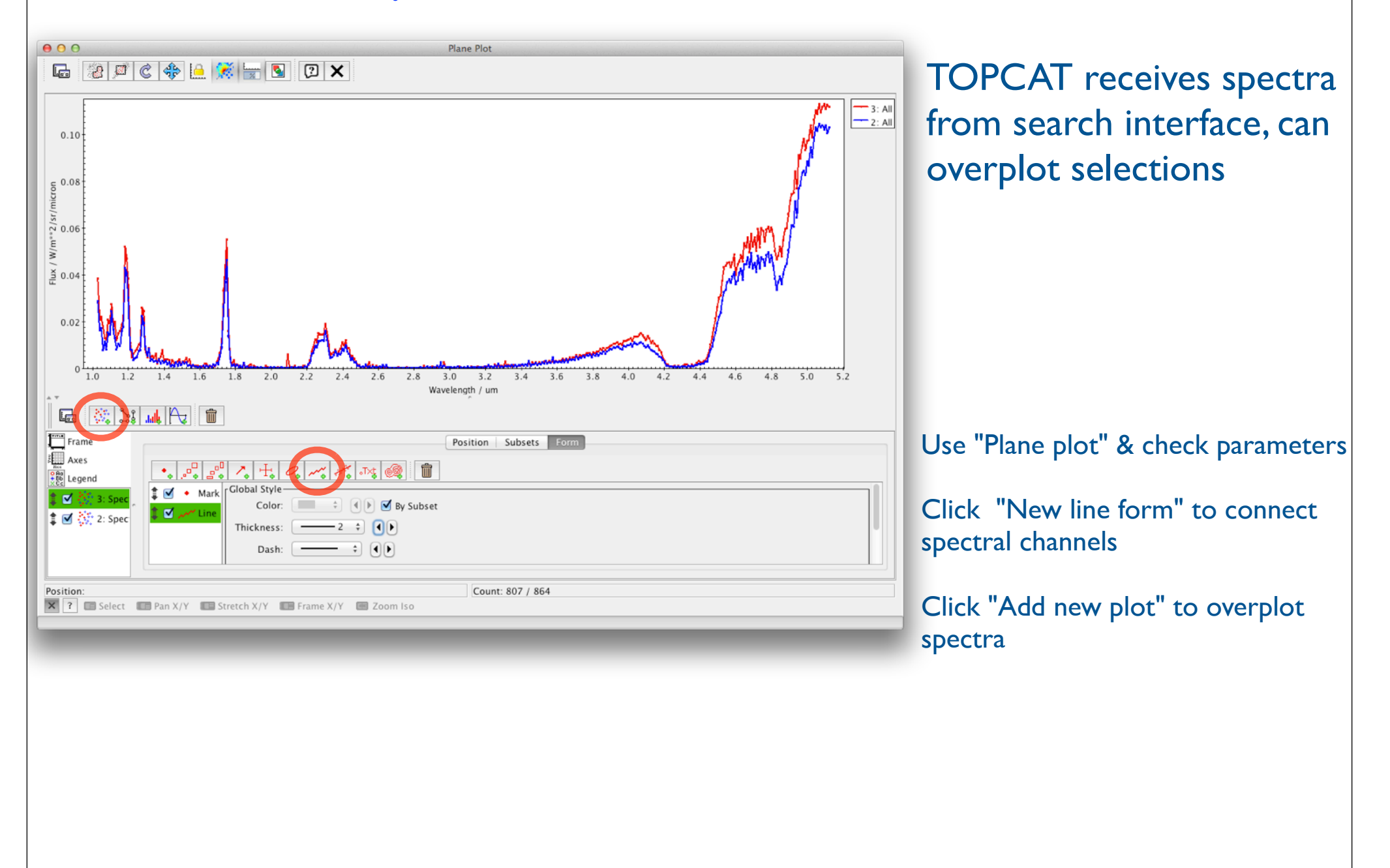

# **Sending data from TOPCAT**

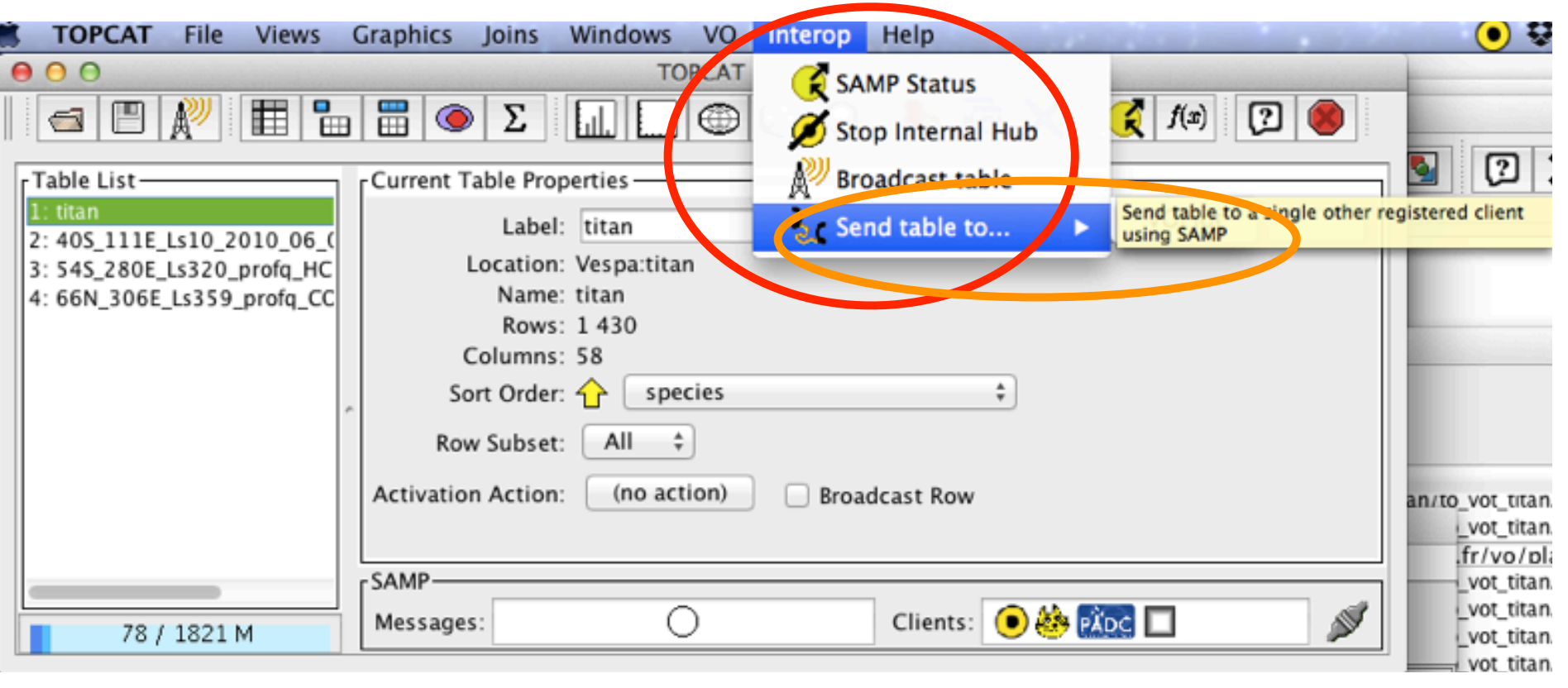

A table can be transmitted to other VO ploting tools, e. g. CASSIS or SpecView (possibly after modification)

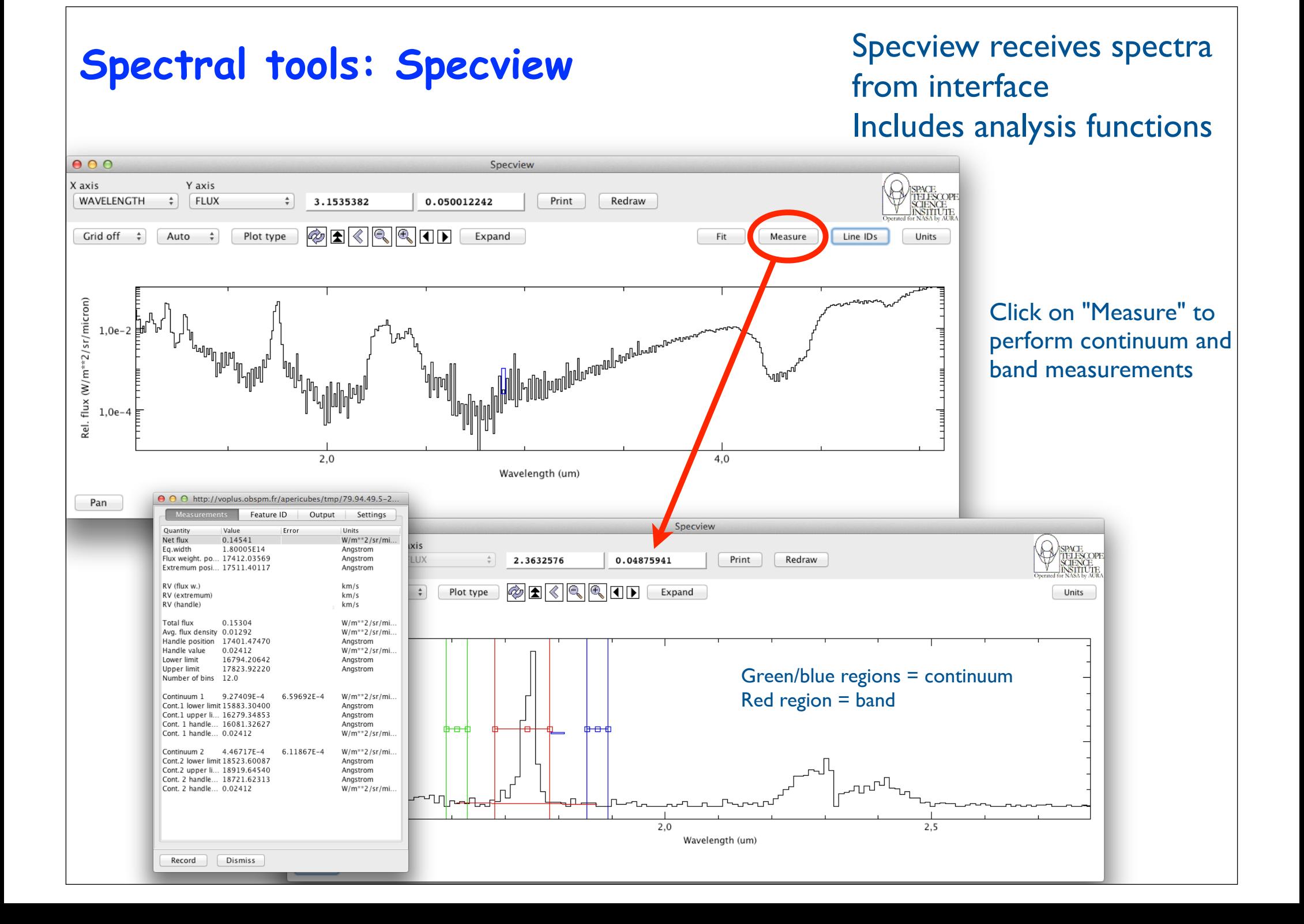

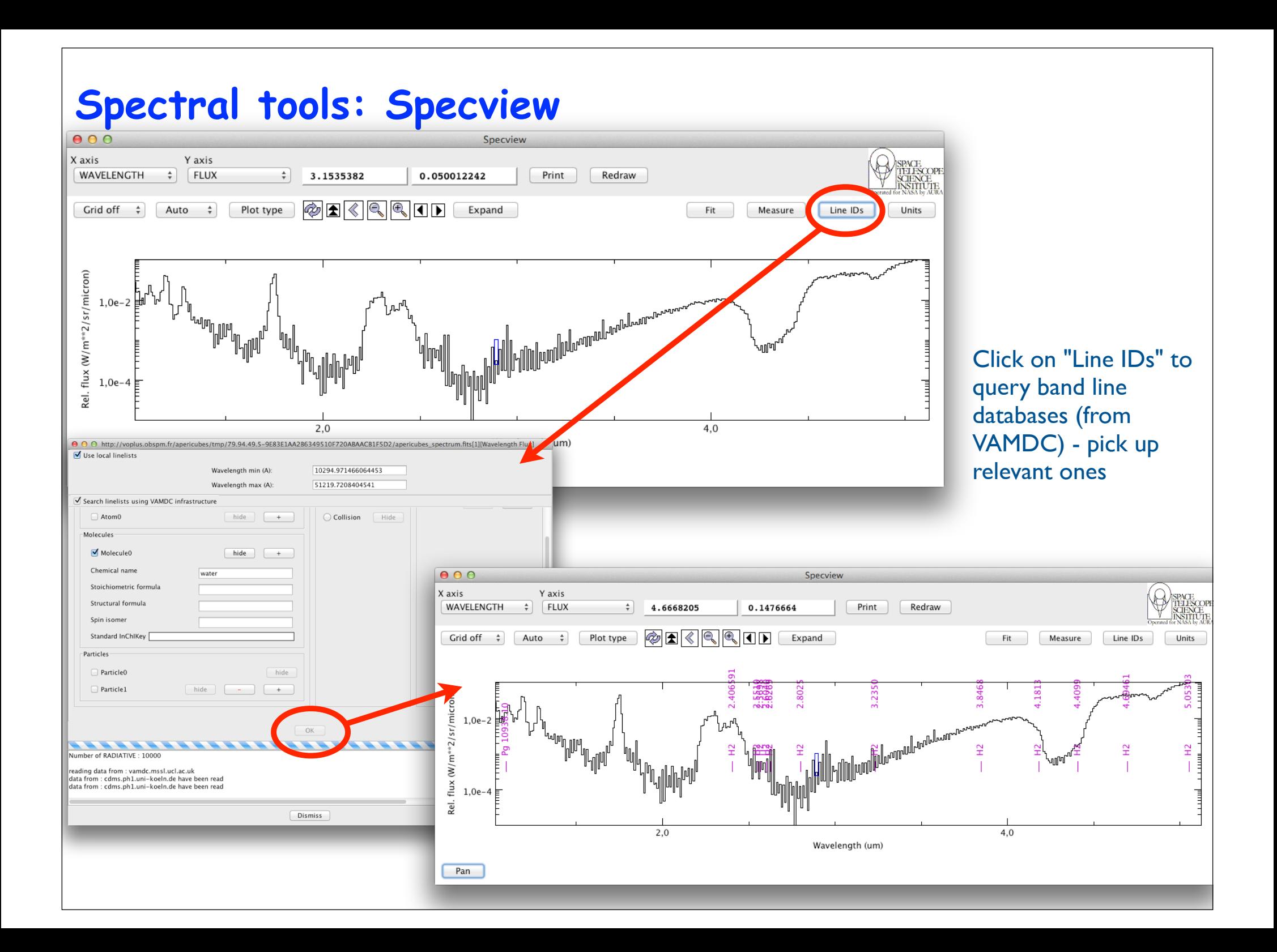

#### **Spectral tools: CASSIS** CASSIS receives spectra from interface, can overplot a selection of spectra and manipulate them  $000$ Cassis 3.8 - database from SOLITE (cassis20150223.db) File Edit Modules View Scripts Windows Templates Configuration VO Help e **Full Spectrum** Frequency [GHz] **InfoPanel** Overlays Species Fit **Tools** 300000 275000 250000 225000 200000 175000 150000 125000 100000 75000 50000 Plot Info Spectrum Analysis 1  $\mathbf{x}$  $0.125$  $\nu$  Spectrum Analysis 1 in: SKY Lo [MHz]: unknow  $vlsr:0$  $0.1$  $W/m^{**}2/sr/micron$ 0.075  $\mathbf{x}$ Spectrum Analysis 2  $V$  Spectrum Analysis 2  $0.05$ in: SKY Lo [MHz]: unknow  $vlsr:0$ 0.025  $X$ **Tools Results**  $\Omega$ **Exampled 1** ... rum Analysis 1 resampled 1 0.025 in: SKY Lo [MHz]: unknow  $vlsr:0$ 225 2.5 2.75 3.25 35 3.75 4.25  $45$ 475 in: SKY Lo [MHz]: unknow  $vlsr:0$ Wavelength [µm] Reference frequency: 174866738.09  $V$  **Example 2** Result subtract 1 X Tools Y Tools Stack/Mosaic in: SKY Lo [MHz]: unknow  $vlsr:0$ Search -Range Shift Zoom X<sub>top</sub> Frequency  $\overline{\phantom{a}}$  GHz  $\overline{\phantom{a}}$  $5.33$  Go 4.51 Set  $<<$  >>  $+$  $\Box$  Log  $X_{bot}$  Wavelength  $\vert \mathbf{v} \vert$  µm ∣≂ **Remove All**

Press "shift" to get info on mouse location "Alt"-drag to select a region (used in "Fit" tab) "Alt"-click to put markers

Click the "Tools" tab to combine spectra Spectra are resampled to a common wvl vector on the fly The "Species" tab accesses internal line databases (most of them related to the ISM) Includes LTE and RADEX modeling

#### **Spectral tools: VOSpec** VOSpec receives spectra  $900$ VOSpec VOSpe File Edit View Operations Plastic SAMP Help  $R_{\rm B}$ Dec  $Size \t 1$ Query Target micr...  $\ddot{\phantom{1}}$ lux Unit .<br>Hini VOSpec Spectral Analysis Tool  $W/c$ . RedShift 0.00 De-reddening  $\lambda$ <sup>2</sup>V 0.00  $\Box$ Y-axis erro  $\triangledown$  $\begin{array}{|c|c|c|c|c|c|}\hline \textbf{L} & \textbf{L} & \textbf{L} & \textbf{L} \\ \hline \textbf{L} & \textbf{L} & \textbf{L} & \textbf{L} & \textbf{L} \\ \hline \end{array}$  $1.0$  $1.2$  $1.4$  $1.6$  $1.8$  $2.0$  $2.2$  $2.4$  $2.6$  $2.8$  $3.0$  $3.2$  $3.4$  $3.6$  $3.8$  $4.0$  $4.2$  $44$  $48$  $4R$  $5.0$ Wavelength (micron:linear <u> 100 | 100 | 100 | 100 | 100 | 100 | 100 | 100 | 100 | 100 | 100 | 100 | 100 | 100 | 100 | 100 | 100 | 100 | </u> LL Spectra List ▼ | Local Data http://voplus.obspm.fr/apericubes/tmp/79.94.49.5-923D26F99669F784A92C1991979D2304/apericubes\_spectrum.fits View RETRIEVE Unmark All Reset (1,6605E0, 5,7114E-2)

from interface, but does not recognize units

Select Wavelength in micron & Flux in W/m2/µm in input pannel Then uncheck "Log" in axes & reselect "W/m2/µm" in flux menu Select "Line" to connect channels

Currently does not understand radiance  $(W/m^2/sr/\mu m)$ or reflectance - being discussed with ESA & IVOA

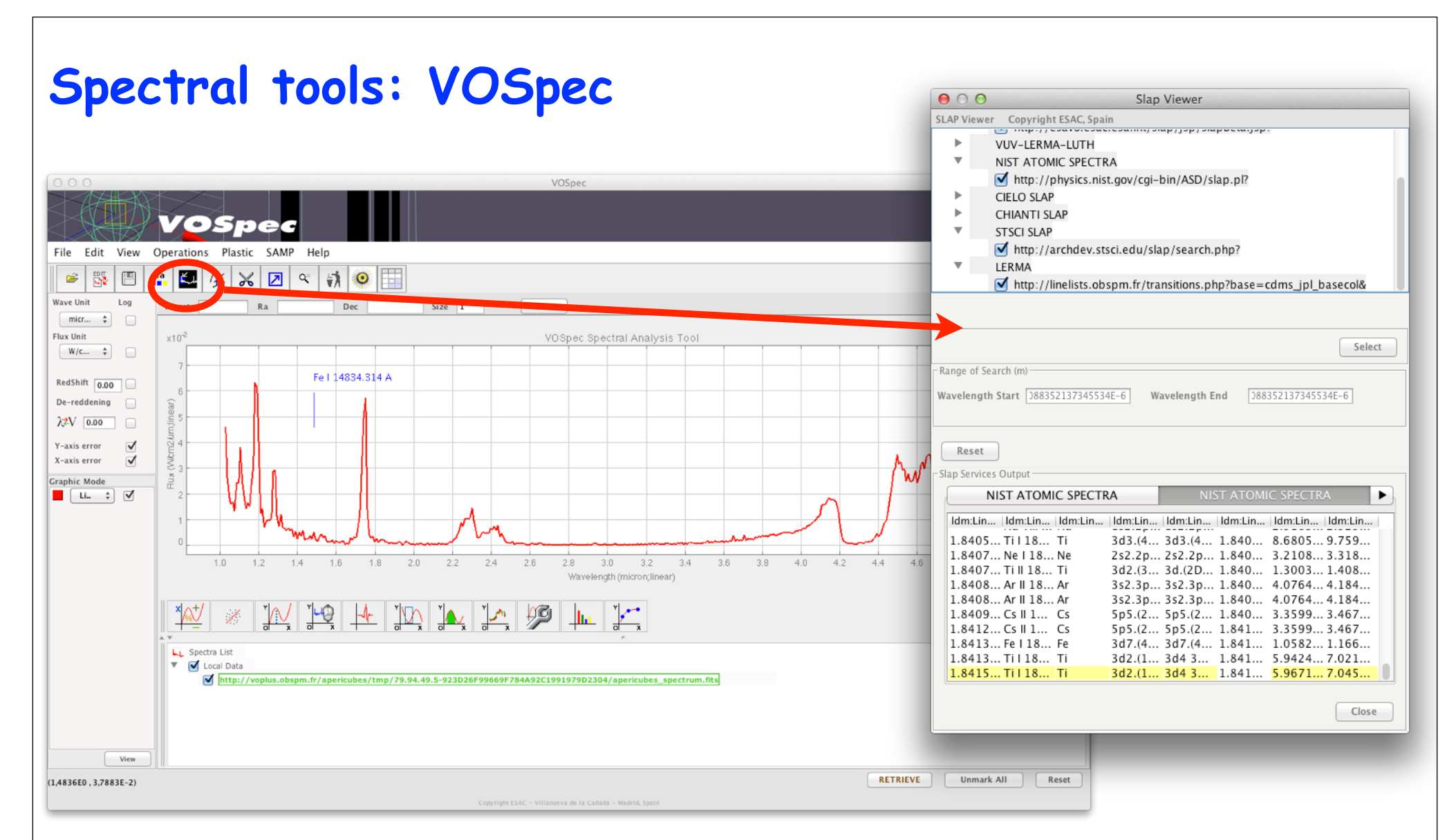

Click "Simple Line Access" button Select area of interest Select spectral databases in new window Once loaded, lines are identified on mouse-over

Uses an older protocol which retrieves all lines in a given range  $\Rightarrow$  long and busy Databases mostly related to the ISM (atoms)

Fitting functions available in "Operations" menu

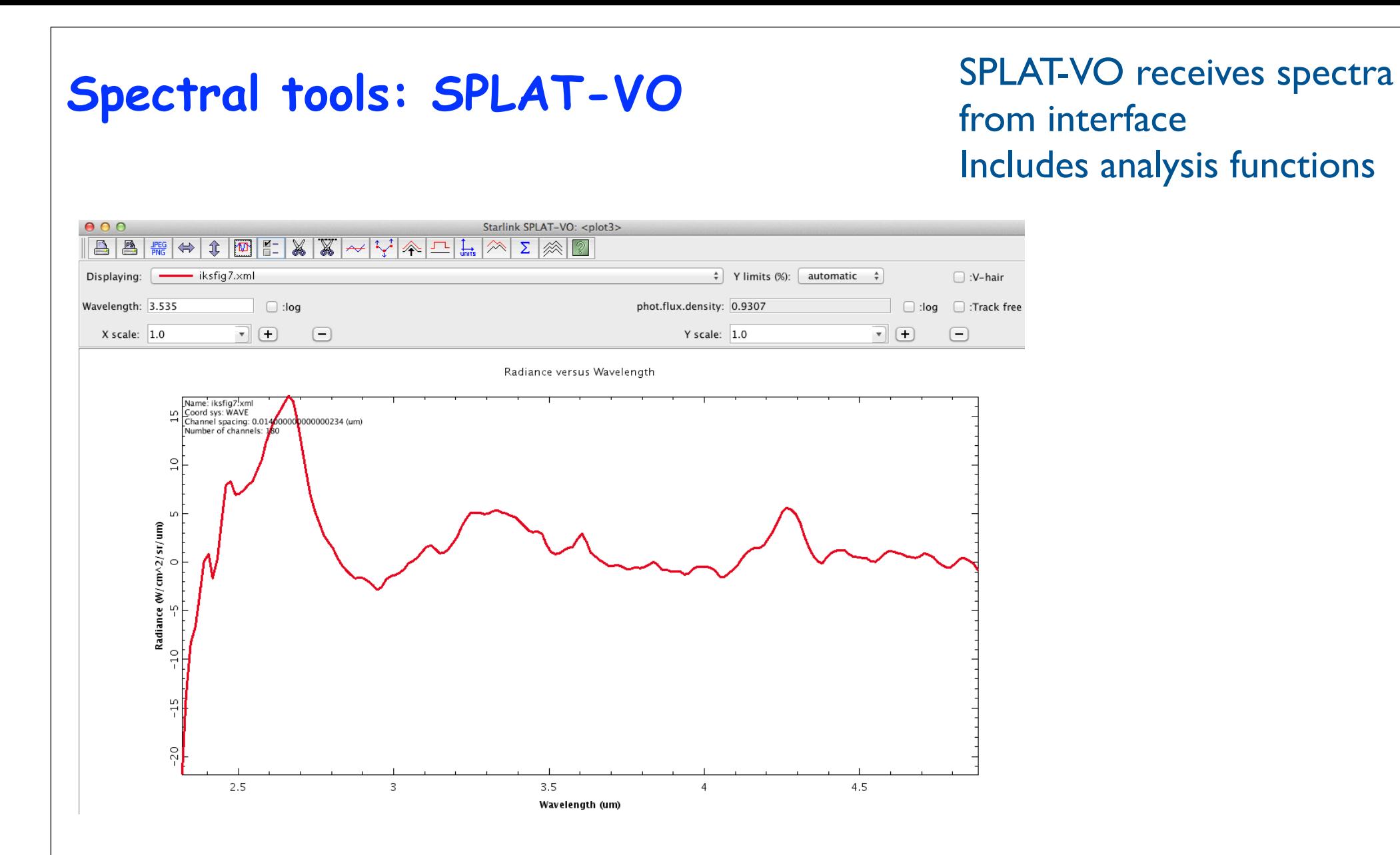

```
Future developments
```
- Add search parameters for spectra of lab samples Enlarge to include sample and setup descriptions

- Better support for spectra in CASSIS and other tools (requires definitions for reflectance spectroscopy)

- Compare observational and lab data, test fitting procedures
- Support band lists in solid phase, for rapid identification of signatures?

The Europlanet 2020 Research Infrastructure project has received funding from the European Union's Horizon 2020 research and innovation programme under grant agreement No 654208.

http://www.europlanet-vespa.eu/